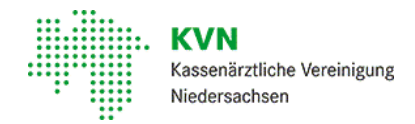

### [Mitglieder](https://www.kvn.de/Mitglieder.html) • Information zum [Coronavirus](https://www.kvn.de/Coronavirus.html) • [Impfen](https://www.kvn.de/Mitglieder/Information+zum+Coronavirus/Impfen.html) • Digitaler [Impfausweis](https://www.kvn.de/Mitglieder/Information+zum+Coronavirus/Impfen/Ausstellung+des+digitalen+Impfausweises+in+der+Praxis.html)

## Ausstellung des digitalen Impfausweises in der Praxis

Wichtig für diePraxen ist, dass das digitale Impfzertifikatlediglich ein Zusatzangebot zum gelben Impfausweis darstellt. Der Patient erhält auf Wunsch ein ausgedrucktes Dokument mit einem QR-Code und kann mit Hilfe der CovPass-App oder der Corona-Warn-App den Code selbst scannen und so dieDaten zur Impfung auf dem Smartphone speichern. Der gelbe Impfausweis behält als Ausweisdokumentweiterhin seine Gültigkeit.

Es bestehtfür Praxen keineVerpflichtung, Patientinnen und Patienten ein digitales Impfzertifikat auszustellen – auch wenn die Impfung in der eigenen Praxis durchgeführt worden ist.

Fragen und Antworten allgemein zur Ausstellung des elektronischen Impfzertifikats

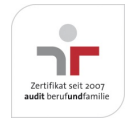

Aktualisiert am 22. Februar 2024 Seite 001 von 005

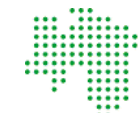

Kassenärztliche Vereinigung **Niedersachsen** 

### Ist vor Ausstellung des Impfzertifikats eine Einwilligungserklärung des Patienten erforderlich?

Ja, die Einwilligung des Patienten zur Erstellung des digitalen Impfzertifikates wird benötigt.

Nicht zwingend erforderlich ist, die Einwilligung schriftlich zu erheben. Der Patient gibt aus rechtlicher Sicht bereits seine Einwilligung ab, wenn er gegenüber der Praxis seinen Anspruch auf das Impfzertifikat geltend macht. Eine zusätzlich schriftliche Fixierung durch den Patienten ist gesetzlich nicht vorgeschrieben. Ausreichend dürfte eine Dokumentation in der Patientenakte sein. Sinn und Zweck der Einwilligung istes, dass nur dann ein Impfzertifikaterstelltwird, wenn es auch wirklich gewolltwird. Damitwird u. a. verhindert, dass Impfzertifikate unnötig in der Praxis/Impfzentren erzeugtwerden und ggf. missbräuchlich genutztwerden könnten.

Letztlich handeltes sich um eine Entscheidung der Praxis unter Risikogesichtspunkten in Hinblick auf mögliche - aber eher unwahrscheinliche – Rechtsstreitigkeiten, ob eine schriftliche Einwilligung eingeholtwird oder es bei einer Dokumentation in der Patientenakte bleibt, da dasVorliegen der Einwilligung grds. seitens der Praxis bewiesen werden müsste.

# Welche Daten sind für die Ausstellung eines QR-Codes erforderlich?

Eine offizielle Beschreibung gibt es auf den Seiten des Robert Koch Instituts [hier](https://www.digitaler-impfnachweis-app.de/impfzertifikatsservice/)

### Wie kann ich eine Chargenprüfung von Comirnaty® durchführen?

Auf dieser [Internetseite](https://praxis.comirnaty.de/de/public/login.html?destination=/content/comirnaty/de/de/auth) können Sie Chargen des BioNTech-Impfstoffs verifizieren.

Fragen und Antworten zu technischen Voraussetzungen

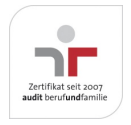

Aktualisiert am 22. Februar 2024 Seite 002 von 005

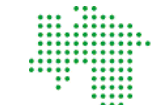

Kassenärztliche Vereinigung **Niedersachsen** 

### Welche technischen Wege gibt es, den elektronischen Impfnachweis zu erstellen?

Es gibtinzwischen dreiWege:

#### Weg 1: Der QR-Code wird aus dem Praxisverwaltungssystem (PVS) heraus erstellt.

Seit dem 1. Juli 2022 übernimmt das Bundesgesundheitsministerium nicht mehr die Kosten für das PVS-Modul zur Ausstellung von Impf-und Genesenenzertifikaten. Bitte klären Sie direktmitIhrem PVS-Anbieter, ob dieser bei der von Ihnen genutzten Software, diese Option weiterhin auf eigene Verantwortung und Kosten anbietet.

### Weg 2: Der QR-Code wird mit dem Webservice des RKI erstellt.

Alternativ stelltdasRobertKoch-InstituteineOnline-Anwendung zur Generierung desQR-Codes in der Telematikinfrastruktur zur Verfügung. In dem Webservice des RKI müssen allerdings die Patientendaten wie Name, Vorname, Geburtsdatum, Impfstoff, Impfdosis und Impfdatum manuell in ein Online-Formular eingegeben werden, bevor diePraxis den QR-Code erstellen kann. Von der KVN durchgeführte Tests haben außerdem gezeigt, dass einige technische Voraussetzungen in Ihrer Praxis erfüllt sein müssen, um den Webservice desRKI nutzen zu können.

### Weg 3: Der QR-Code wird über den Desktop-Client erstellt

Eine Alternative ist der Desktop-Client (auch "Komfort-Client"). Mit der Anwendung können die Personendaten automatisch durch die Integration des elektronischen Kartenterminals befüllt werden. Die Daten müssten so nicht mehr per Hand eingetragen werden. IBM hat den Desktop-Client im Auftrag des Bundesgesundheitsministeriums entwickelt und stellt diesen kostenfrei bereit. Voraussetzung für dieNutzung istder Zugang zur Telematikinfrastruktur sowie eine Internetverbindung. Praxen können die Anwendung online herunterladen. DieKonfiguration muss nach Angaben von IBM durch einen IT-Techniker vorgenommen werden. Die Installationsdatei, die Anleitung sowie das Anwender-Handbuch finden Sie [hier.](https://digitaler-impfnachweis-app.de/materialien-zum-download/)

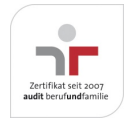

Aktualisiert am 22. Februar 2024 Seite 003 von 005

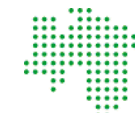

Kassenärztliche Vereinigung **Niedersachsen** 

# Wie ist der Webservice der KVN erreichbar?

Wenn Sie die technischen Voraussetzungen bereits erfüllen, istder Dienstüber die Seite: <https://web.impfnachweis.info/>direkt aufrufbar.

WeitereHinweise zu den Voraussetzungen und zur Nutzung der Anwendung finden Sie [hier](https://www.digitaler-impfnachweis-app.de/impfzertifikatsservice/)

Um gegebenenfalls erforderliche Anpassungen in Ihrer Praxis vorzunehmen sind administrative Rechte und technisches Knowhow erforderlich. Gegebenenfalls brauchen Sie dazu die Unterstützung Ihres Systemhauses. Achtung: Hier können Kosten entstehen, die nicht erstattet werden!

### Beim Aufruf der Seite https://web.impfnachweis.info/ kommt es zum Fehler Netzwerk-Zeitüberschreitung. Was ist zu tun?

Ursache:Aus dem Praxis-Netzwerk istdieZieladresse des Servers nichterreichbar.

Lösung: Der lokale TI-Konnektor in der Praxis muss um das Netz 100.102.0.0/15 ergänztwerden.

## Beim Login auf der Anwendungsseite erscheint: Zugriff verweigert. Was ist zu tun?

Ursache: DieBerechtigung für den an der TI angemeldeten Benutzer istfür dieAnwendung nicht vorhanden. (Achtung: Die Anwendung istbisher nur für Ärzte freigegeben, Praxispersonal hatmomentan noch keinen Zugriff)

Lösung:Anfrage bei der Service-Hotline der KVN zur Überprüfung und ggf. Freischaltung der Berechtigung.

Unsere gebührenfreie IT-Servicehotline: 0800 5 101025 Unsere Servicezeiten: Montag bis Donnerstag: 8 bis 18 Uhr, Freitag: 8 bis 16 Uhr

Gerne nehmen wir Ihre Anfrage auch via E-Mail entgegen. Nutzen Sie dazu bitte dieses [Kontaktformular.](https://www.kvn.de/Kontakt-path-2.html)

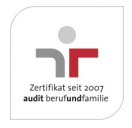

Aktualisiert am 22. Februar 2024 Seite 004 von 005

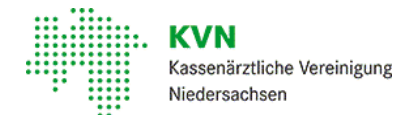

### Die Weiterleitung auf die Webanwendung des RKI über web.impfnachweis.info ist fehlgeschlagen. Wo kann der Fehler liegen?

Im ersten Schrittim KVN-Portal anmelden und dann erneut die Webanwendung des RKI aufrufen. Bei KV-SafeNet Praxen dürfte das Problem nicht auftreten, da hier der SafeNetRouter den Tunnel zur KVN automatisch aufbaut.

## Welche genauen Schritte sind für die Nutzung des Webservices des RKI erforderlich?

Eine aktualisierte Schritt-für-Schritt-Anleitung finden Sie auf den Seiten desRKI unter [https://www.digitaler-impfnachweis-](https://www.digitaler-impfnachweis-app.de/impfzertifikatsservice/)

app.de/impfzertifikatsservice/

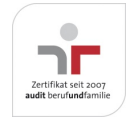

Aktualisiert am 22. Februar 2024 Seite 005 von 005